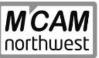

Mastercam • mill • lathe • solids • router • Master3DGage • cnc MCAM machine simulation • Spaceclaim • sheet metal • iges • gd&t northwest Streamingteacher • prototype • Verisurf • reverse engineering multi-axis • Cimco • dnc • mill/turn • step • 3DConnexion

www.mcamnw.com | (503) 653-5332 | sales@mcamnw.com

# **EVENTS**

## Be Faster. Be Smarter. Be Dynamic.

Manufacturing managers, CNC programmers, machinists and operators: learn about achieving higher material removal rates, cycle time reductions of up to 70%, and greater tool life using Dynamic Motion!

#### See X9 Dynamic Milling Tackle 4140 Steel Like Never Before!

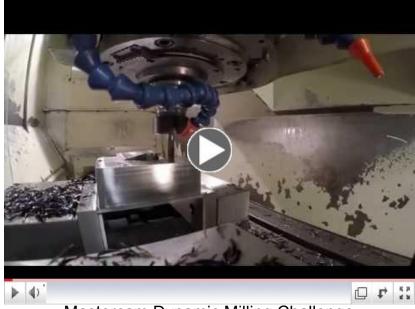

Mastercam Dynamic Milling Challenge

#### Thursday December 10, 2015 - 11:00am to 1:00pm

#### Mastercam Dynamic Challenge Workshop

A guick seminar on the technologies for the CNC Machine Tools coupled with the pairing of MA Ford cutting tools and Mastercam X9 Dynamic Milling Toolpaths. Lunch provided!

\*Limited to the first 30 registrants - sign up today!

## **Ballooning Drawings with InspectionXpert & Automate**

Do you have large part runs where inspection is slowing you down? Are you looking for ways to automate your inspection process?

Verisurf now has an Automate module that enables you to program any programmable I++ DME enabled inspection hardware for faster, easier inspections.

#### Thursday December 3, 2015 - 11:00am to 1:00pm

Verisurf Inspection Expert & Automate Workshop

Introduce your Quality Control personnel to Inspection Xpert for ballooning blueprint drawings and easy pairing with Verisurf Automate for enhanced reporting where all of your measurements are tracked directly to the locations on the blueprint they represent. The ideal tools for First Article, In Process or Final inspections. Lunch will be provided! \*Limited to the first 20 registrants - sign up today!

# PROMOTIONS

## **Mastercam Update Promotion**

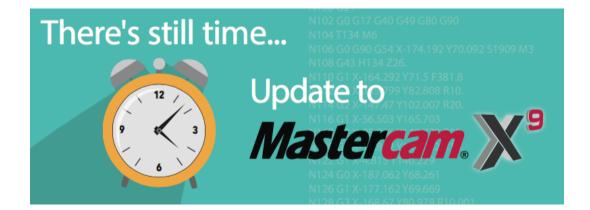

If you're not using Mastercam X9, you're missing out on some great new features and functionality. Click <u>HERE</u> to find out what's new in X9!

You may have already received a quote to take advantage of the current promotion to update your X5, X6, X7 or X8 licenses and **save up to 40%** off the regular costs! Didn't see it? <u>Ask us</u> to re-send!

Need more convincing? Check out <u>this flyer</u>, and then <u>contact us</u> to schedule a demo of how X9 can benefit your shop!

Don't wait - the promotion ends December 31, 2015!

## **Verisurf Promotion**

Are you tired of designing and building in 3D only to inspect in 2D? Have you had your eye on 3D inspection equipment?

*Carpe Diem!* From now until December 31st, take advantage of a *rare* discount from Verisurf on the Master 3D Gage system! For \$29,995.00 you get:

- An accurate Romer pCMM
- Verisurf CAD Measure
- One additional Verisurf module (Build, Analysis, or Reverse)
- 12 week subscription to Verisurf online video training

Regular price for this package is \$35,250.00 - YOU SAVE \$5,255.00!

Contact us today to see how much faster your parts inspections can be!

## Romer Arm Black Friday Sale

Are you in the market for a Romer arm, but searching for the best deal? We are celebrating "Black Friday All Month Long" with the lowest prices on our ROMER products since IMTS 2008!

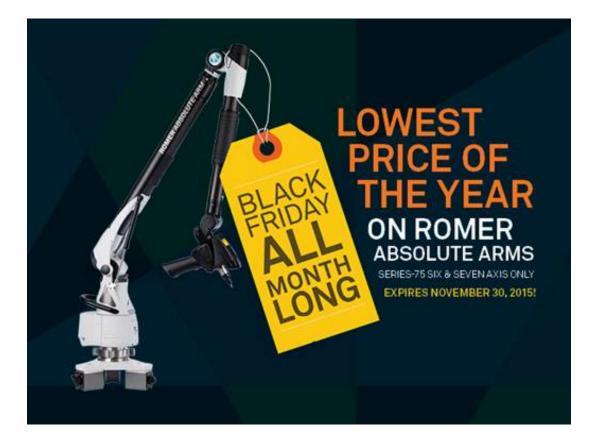

The "Black Friday" promotion is for the high-accuracy 75 series arm with laptop and mounting puck, including 6-axis and laser scanning arms - a powerful piece of hardware when combined with Verisurf software.

**Promotion expires November 30th, 2015**. These prices are so low we cannot advertise them. Call today and talk to Garrett for the deal of the decade! (503) 653-5332

# NEWS

## **Bon Voyage!**

We reluctantly bid farewell to a valued member of the MCAM Northwest team, as Tori Pearce turns her attentions to full time college courses.

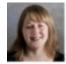

Thank you Tori, for all of your hard work over the past 4 years, and we wish you all the best in your future endeavors.

# **Setup Sheets from Varco Reporting**

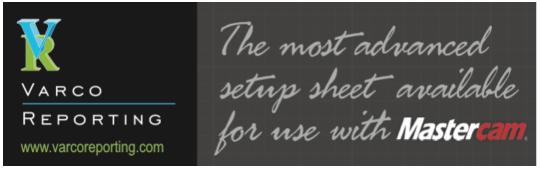

"This is a must-have enhancement for every Mastercam user." - Bob Wissenbach, NC Programmer

Developed by a CNC programmer, Varco Reports for Mastercam are the most advanced and user-friendly reports available. The Varco Reports package is designed to provide relevant information to assist programmers and operators in getting jobs running on the machines. These reports have a professional appearance, are easy to use, and are highly customizable by the user to suit their needs. <u>www.varcoreporting.com</u>

## **Two-Minute Timesaver with Nicolette**

Introducing our exciting new video series! You will be able to find these videos on our website <u>www.mcamnw.com</u> and on our <u>Facebook page</u>!

We have included the first one here for you to watch - feel free to let us know what you think, and stay tuned for more topics!

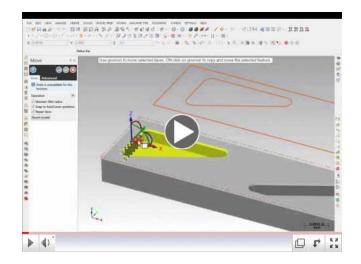

# Jim's Top 4 Tech Tips for X9

<u>#1 - Moving Mastercam Machine, Control or Post Files</u>

If you were working with a word processing program and decided to take some of it's system files, move them to a new location and maybe even rename them, would you be surprised if that word processor did not work afterwards?

Yet this is a common practice with the Mastercam Machine, Control, and Post files. Many of us that worked with Mastercam when it was a DOS product, or partially integrated into Windows prior to the release of version X, were accustomed to being able to move the post files anywhere we wanted. Since Mastercam has become a full Windows program and is abiding by the Windows standards for files, this is no longer an acceptable method.

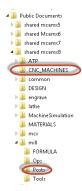

Mastercam expects the Machine and Control files to be in the shared folder under the CNC\_MACHINES folder. Post files are expected to ben the shared folder under (Machine Type)/POSTS. If these files are not located in these folders, there can be consequences, sometimes very serious ones. If the Control file is not where it is supposed to be, often Mastercam will revert to a default Control file which may not have the correct settings for your control and can result in unexpected behavior at the machine.

#### <u>#2 - Renaming Mastercam Machine, Control or Post Files</u> If not done correctly, simply renaming any of these files without following the correct protocol can cause serious problems.

If a rename is needed, CNC offers a utility to do it! Find it on their <u>website</u> in the section captioned "Add-Ons" and select the needed version of Mastercam.

\*Don't forget - if a Control file is renamed, and there are custom cycles for that control, then the Post needs to be updated also.

|   | Add-Ons                     |          |      |             |
|---|-----------------------------|----------|------|-------------|
|   | Item / Description          | Posted   | Size | Info        |
| < | Renaint Toolpath            | 07/20/15 | 2MB  | <u>Info</u> |
|   | MD/CD/Post Renamezip file   | 06/01/15 | 2MB  | Info        |
|   | PrmDefzip file              | 05/21/15 | <1MB | Info        |
|   | LevelSetsVisibilityzip file | 02/20/15 | <1MB | Info        |

#### <u>#3 - Graphics Card Requirements</u>

When purchasing a new computer for Mastercam, one of the most important aspects to consider is the video card.

We recommend an NVIDIA Quadro card with 2 GB or more of memory.

Other graphics cards can be used, but they must offer full OpenGL 3.2 support (typically manufactured by AMD/ATI). We have seen some issues using AMD/ATI Radeon graphics cards. We do not recommend or support the use of onboard graphics found with some PC configurations, as these do not generally have the capability to drive graphics intensive applications such as Mastercam.

- MCAM NW recommendation for Desktop: nVidia Quadro K620 (minimum) nVidia Quadro K2200 (recommended)
- MCAM NW recommendation for Laptop: nVidia Quadro M600M (minimum)

#### #4 - Video Driver Update

It has always been important to keep the graphics driver current. This is especially true with the release of X9. Check the driver date for your graphics driver - if more than a couple of months old, go to the video card manufacturer's website, download and install the latest driver they offer. Do not rely on Windows Update to install the latest video driver.

To check the driver date, open the Windows Control Panel and select "Device Manager". If you do not see Device Manager displayed in the Control Panel, check the upper right corner and make sure the Control Panel is set as shown:

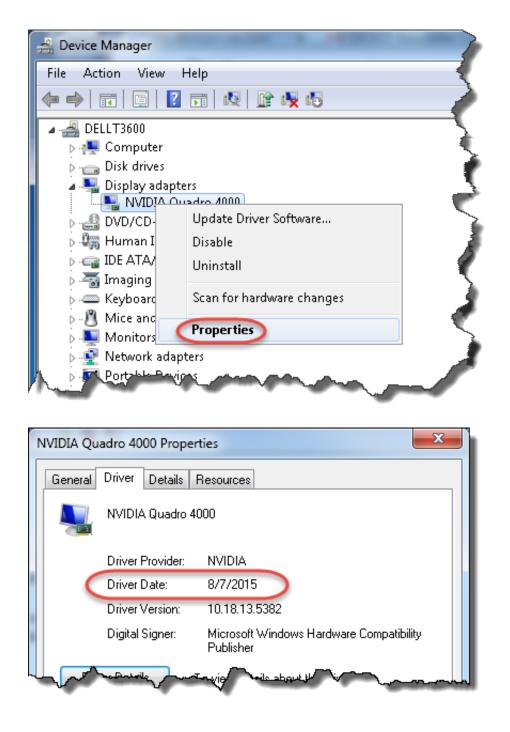

# Coming Soon: Verisurf X9

Construct Hidden Point, Verisurf Validate, New improved MBD (gap flush and 2 point step), Analysis of point clouds optimized for speed and accuracy. Export features to analysis to quickly view and diagnose problem areas. Streamlined bolt pattern reporting. Improved mesh handling, fill holes, export edges and modify small sections easier than ever.

#### Don't Miss Out...

Have you forgotten to renew your Verisurf maintenance? Maintenance is your best way to keep current on all the translators, functional upgrades, and

access to priority service.

It's never too late - keep an eye out for your custom quote to get current!

### **Reverse Engineering is Available!**

Do you have an occasional reverse engineering job you would like to take on, but can't justify the investment in Verisurf software with a Romer portable CMM?

Do you have a legacy part and need a model?

*We can help!* Let the MCAM Northwest Metrology Department tackle your complex 3D measurement using 3D point probing or laser scanning to create models accurate to +/-.005" of the original, and turn it into an .mcx, .stp, .iges, or .stl file for you.

Contact us today for an estimate!

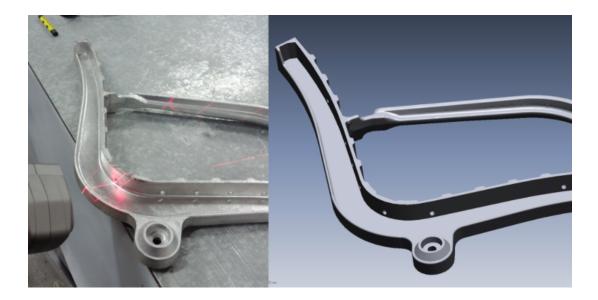

**Check Out Over 2 Dozen New Training Videos!** 

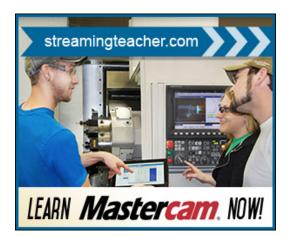

# Streamingteacher X9 Courseware

Follow along with the in-depth tutorial videos while using the Mastercam X9 HLE/Demo software - included with your subscription!

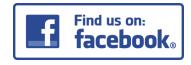

MCAM Northwest, Inc., 19136 Molalla Avenue, Oregon City, OR 97045

<u>SafeUnsubscribe™ customercare@mcamnw.com</u> <u>Forward this email | Update Profile | About our service provider</u> Sent by <u>customercare@mcamnw.com</u> in collaboration with

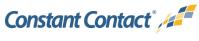

Try it free today